Matlab-föreläsning 4 (4), 23 september, 2015

Innehåll

- Villkorssatser med if then -else end och logik (fortsättning från förra gången)
- Funktion och anonyma funktioner
- Programmeringsteknik

#### Villkorssatser

Om man vill utföra olika beräkningar eller operationer beroende på olika variablers tillstånd kan man använda en if-sats. En if-sats undersöker om ett villkor är uppfyllt. Generellt, skriver man en if-sats på följande sätt

```
if (villkor = sant)
  kommandoblock
end
```
Ibland behöver man undersöka flera villkor och utföra kommandon beroende på vad som är uppfyllt och inte. Då använder man en antingen en if/else eller if/elseif/else-sats enligt nedan

```
if (villkor 1=sant)
  kommandoblock 1
else
  kommandoblock 2
end
if (villkor 1=sant)
  kommandoblock 1
elseif (villkor 2=sant)
  kommandoblock 2
else
  kommandoblock 3
end
```
#### Logik

För att kunna kontrollera om ett villkor är uppfyllt eller inte måste vi testa variabler mot varandra. Detta görs med tre logiska operationer, NOT (˜), AND (&&) och OR (||). Ett villkor som är uppfyllt (=sant) kommer att evalueras till 1 och ett villkor som inte är uppfyllt (=falskt) evalueras till 0.

Uppgift 1 - provuppgift

Låt a=5 och b=-2. Vad blir resultatet av följande kommandorader

```
A. if a>7
      disp(['a = 'num2str(a)])elseif a<7 && b<0
      disp(['b = 'num2str(b)])end
B. if a==5 && b>0
      disp(['a = 'num2str(a)])elseif a==5 || b>0
      disp(['b = 'num2str(b)])end
C. if a^{\sim}=5 && b<0disp(['a = ' num2str(a)])
   elseif a==5 && b^*=-2disp(['b = ' num2str(b)])
   end
D. if a^{\sim}=5 && b<0disp([ 'a = ' num2str(a) ] )elseif a==5 && b^*=-2disp(['b = 'num2str(b)])else
      disp(['Inget ar ju uppfyllt!!'])
   end
```
Programmeringsstrategi

- Specificera problemet och vad programmet ska göra.
- Vad är in- och utdata?
- Hitta algoritmen (de steg som behöver utföras).
- Omvandla algoritmen till MATLAB-kod.
- Testa programmet.

# Uppgift 2

Skriv ett Matlab-program som omvandlar poängen på en algebratentamen till ett bokstavsbetyg. Betyget ges enligt följande poängfördelning

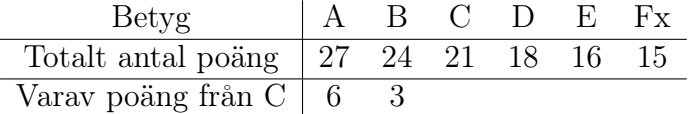

Programmet ska ta totala poäng totalt samt poäng på C-delen som indata och skriva ut betyget på skärmen. Programmet ska dessutom kontrollera att man inte anger mer poäng på C-delen än vad som är möjligt att få (12 p).

#### **FUNKTIONSFILER**

Man kan skriva egendefinierade funktioner i Matlab. En viktig skillnad mellan en funktion och ett MATLAB-script är att alla variabler som används i funktionen är avskärmade från arbetsytan. För att kunna beräkna ett uttryck i en funktion måste man skicka med de värden på variablerna som används i funktionen i ett sk funktionsanrop. Resultatet av beräkningen returneras som utdata från funktionen.

Man skriver en funktion på följande sätt och spar den i en separat fil med samma namn som funktionsnamnet. I exemplet nedan är funktionen sparad som minfunktion.m.

```
function [utdata1, utdata2] = minfunktion(indata1, indata2)
  kommandoblock
end
```
I funktionen ovan har vi specificerat att indata till funktionen är variablerna indata1 och indata2. En funktion kan ha en eller flera indata. På samma sätt har vi specificerat att utdata (det som ska returneras från funktionen när alla kommandon i kommandoblocket är utförda) är variablerna utdata1 och utdata2. En funktion kan ha en eller flera utdata. Både indata och utdata kan vara skalärer, vektorer, matriser eller textsträngar.

Man kan också använda sig av något som kallas för anonyma funktioner. Dessa skriver man direkt i sitt Matlab-program och inte i en separat funktionsfil. En anonym funktion är bra för enklare beräkningar.

# Uppgift 3

A. Skriv en funktion som beräknar  $f(x) = x^2 - 4 \sin 2x - 3$  för x i ett givet intervall. Indata till funktionen ska vara en vektor x och funktionen ska returnera värdena på f för motsvarande värden på x samt min och maxvärdena på f.

- B. Använd funktionen ovan i ett Matlab-program som ritar upp funktionen på fyra olika delintervall i x och använder subplot för att skapa figuren. I titeln på varje figur ska max- och minvärdena för f anges.
- C. Antag att vi bara vill veta funktionsvärdena (inte max- och min). Använd en anonym funktion i stället för en funktionsfil.

# Uppgift 4

Utöka programmet, Vinkelratprojektion.m, som beräknar den ortogonala projektionen av en vektor på en linje från föreläsning 2 så att det även beräknar avståndet från en tredje punkt till linjen. Fundera på om man bör använda en funktion för någon del av programmet.

#### Uppgift 5 - provuppgift

Följande funktion är definierad i filen avstand.m.

```
function [n] = \text{test\_fun}(x, c, N)n=1;
while abs(x) < 2 & x \in \mathbb{R}x=x^2+c;
    n=n+1;
end
Vad blir resultatet av följande anrop
A. >> d=test_fun(1,1,10)B. >> d=test_fun(0,1,2)C. Vad blir resultatet av följande MATLAB-program.
     clear all
     d = test_fun(1,1,10);disp([ ' n = ' num2str(n) ])
```
Tips inför P-uppgift 3

Om vi vill dela in ett område i  $xy$ -planet i ett antal punkter, N, kan vi använda MATLABS inbyggda funktion meshgrid på följande sätt. Om vi exempelvis vill dela in området  $-2 \leq x \leq 2$  och  $0 \leq y \leq 4$  i 5 gånger 5 punkter (se figuren) gör vi som nedan,

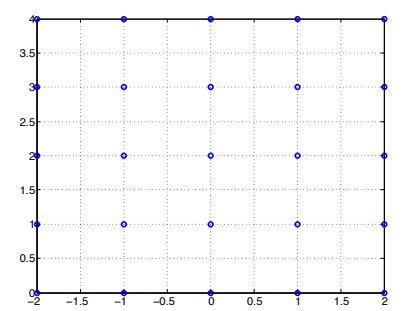

Figur 1: En del av xy-planet indelat i 5 gånger 5 punkter.

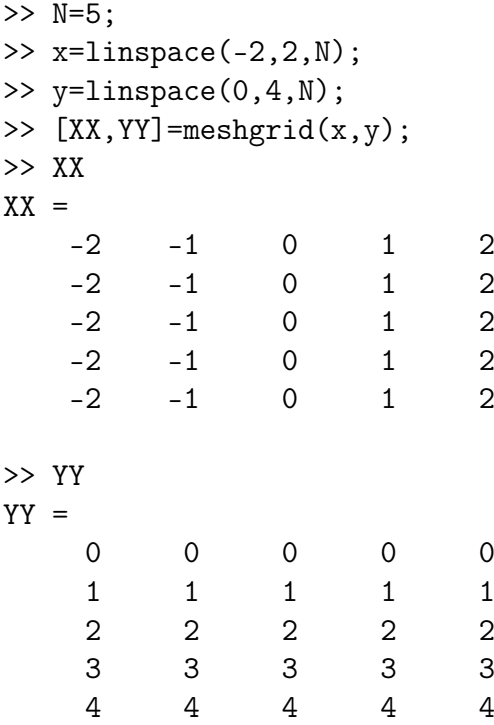

Koordinaterna för punkten  $x = -2$  och  $y = 0$  får vi från XX(1,1) och YY(1,1).

### Uppgift 6

Hur får vi ut koordinaterna för  $x = 0$  och  $y = 0$ ?

# Uppgift 7

Skriv ett MATLAB-program som för varje punkt i en del av ett xy-planet beräknar avståndet till origo. Själva avståndet ska beräknas i en funktion.